# Savi 8240/8245 UC

# Wireless Headset System

User Guide

#### Contents

DECT Information 3 DECT Enhanced Security 3 Overview 4 Headset Basics 4 DECT USB adapter 4 Charge stand 5 Charge accessory 5 Fit and charge 6 Customize Your Headset 6 Charge Your Headset and Spare Battery 10 Talk time 10 Headset battery status 10 Replace rechargeable battery 11 Connect to PC 12 Subscribe USB adapter again 12 Configure USB adapter 13 Load software 14 Plantronics Hub configurable settings 14 The basics 15 Headset Basics 15 Power on/off 15 Make, answer, end calls 15 Adjust volume 15 Mute 15 Interact with Microsoft softphone 15 Set up a conference call 15 More Features 17 Change voice prompt language 17 Optimize audio quality 17 Limit office noise 17 Set the range 17 Troubleshooting 18 Headset 18 Softphone 18 Support 20

### **DECT** Information

### Questions? Click to Live Chat

DECT products should never be used outside the region in which they were originally purchased and intended to be used.

The enclosed DECT 6.0 wireless product uses restricted wireless radio frequencies which vary by country. DECT 6.0 devices are generally authorized for use in the US/Canada/Mexico. Use of this DECT 6.0 product in unauthorized countries is a violation of law, may disrupt telecommunications networks and devices, and can subject you to fines and penalties by regulatory agencies.

DECT Enhanced Security Plantronics is a member of the DECT Forum and has fully adopted their recommendations for enhancements to security within all DECT products.

Plantronics DECT-based products now fully incorporate the latest recommendations on Enhanced Security from the DECT Forum and ETSI. These improvements cover registration, authentication, authorization and encryption procedures. Plantronics DECT products are now secure against all the known vulnerabilities that were highlighted by the public announcements of the Chaos Communication Congress in 2009.

Plantronics DECT products have been tested against and passed the DECT Forum security certification requirements and consequently have been granted 'DECT Forum security' logo certification.

Plantronics products using the new enhanced version of DECT that includes these security improvements are marked on the base with the DECT Forum security logo.

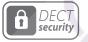

### Overview

#### Headset Basics

DECT USB adapter

| NOTE USB con | nection mo | ay vary bu | t function | is the same |
|--------------|------------|------------|------------|-------------|

| USB LEDs             | Status                                               |
|----------------------|------------------------------------------------------|
| Solid red            | Headset is powered off                               |
| Solid red            | Headset is not subscribed (if headset is powered on) |
| Red and blue flashes | Subscribe mode                                       |
| Solid blue           | Subscription successful; connected                   |
| Triple blue flashes  | Incoming call                                        |
| Blue flashes         | On a call or streaming media                         |
| Solid red            | Call is muted                                        |
| Red flashes          | Call on hold                                         |
| Red flashes          | Update in progress                                   |

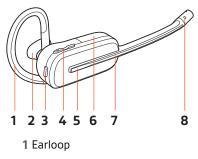

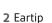

- 3 Mute button
- Volumo button
- 4 Volume button

**5** Call button/Press to interact with Microsoft Teams (app required)

- 6 Battery
- 7 Headset LED
- 8 Microphone

Please read the safety guide for important safety, charging, battery and regulatory information

Be safe

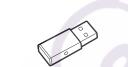

before using your new headset.

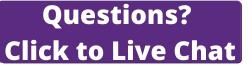

Charge stand

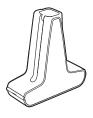

Savi 8240 UC NOTE Charges headset

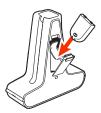

Savi 8245 UC NOTE Charges headset and battery

Charge accessory

Savi 8240 UC NOTE Charges headset

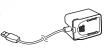

Savi 8245 UC NOTE Charges headset and battery

# Fit and charge

**Customize Your Headset** 

After you install the headset battery, choose one of the three headset wearing styles, over-the-ear, over-the-head or behind-the-head. Use the fit kit to assemble it and optimize the position of the microphone.

#### Install the Headset Battery

Position the battery as shown on the headset and slide into position until the battery snaps into place.

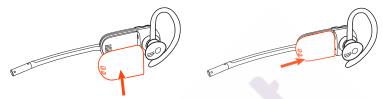

NOTE This product has a replaceable battery. Use only the battery type supplied by Plantronics.

#### Use the Fit Kit to Assemble Your Headset

Choose a headset wearing style and use the fit kit to assemble it over-the-ear, over-the-head or behind-the-head.

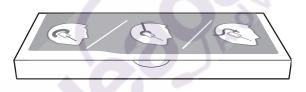

#### **Right Over-the-Ear Assembly**

1 Choose the size of earloop that fits most comfortably. Align the earloop as shown and insert it onto the headset. Rotate the earloop up 90°.

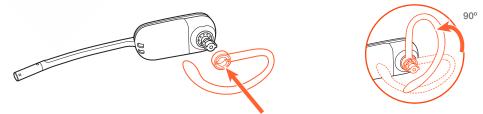

**NOTE** Ensure the earloop is flat against the headset before rotating.

2 Choose the size and style of eartip that fits most comfortably. Align the eartip with the notch facing the microphone as shown. Press on to attach.

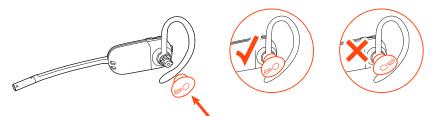

**NOTE** Ensure the large end of the eartip points to the microphone.

3 To correctly position your headset, see Position Your Headset.

#### Left Over-the-Ear Assembly

1 Choose the size of earloop that fits most comfortably. Align the earloop as shown and insert it onto the headset. Rotate the earloop up 90°.

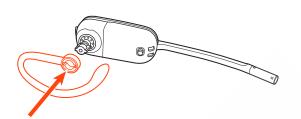

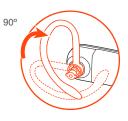

**NOTE** Ensure the earloop is flat against the headset before rotating.

2 Choose the size and style of eartip that fits most comfortably. Align the eartip with the notch facing the microphone as shown. Press on to attach.

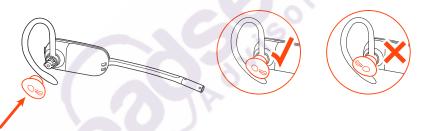

NOTE Ensure the large end of the eartip points to the microphone.

3 To correctly position your headset, see Position Your Headset.

#### **Position Your Headset**

When you wear the headset, the microphone should rest as close to your cheek as possible without touching. The microphone can be adjusted inward by the pivoting earpiece to optimize the position of the headset.

1 Slide the headset over and behind your ear and fit the eartip into your ear.

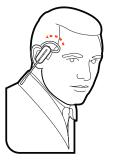

2 Holding the base of the headset, push it in and back towards your ear to allow the pivoting earpiece to bring the microphone close to your mouth. As the base of the headset moves backwards, you will feel soft clicks until the microphone rests close to your cheek.

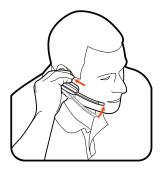

#### **Over-the-Head Assembly**

1 Hold the headband so it is aligned to receive the headset as shown and insert the headset into the headband.

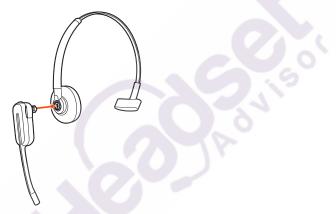

2 Rotate the headset up. The headband can be worn on the right or left side.

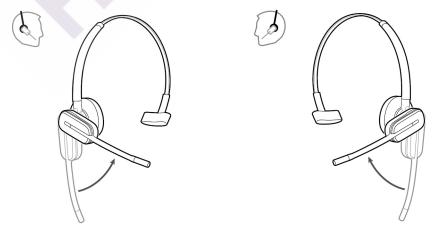

<sup>3</sup> To optimize the position of the headset, push the headset in so the microphone is close to your mouth.

#### Behind-the-Head Assembly

1 Align the headband as shown. Ensure the headband sits flat against the headset, then rotate it up 90°. If you want to wear it on the left, switch the stem to the left side of the headband.

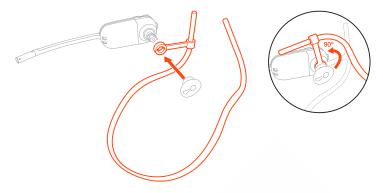

2 Choose the size and style of the eartip that fits most comfortably. Align the eartip with the notch facing the microphone as shown. Press on to attach.

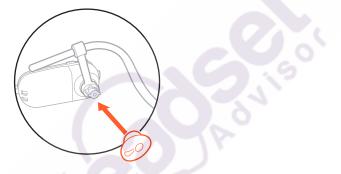

**NOTE** Ensure the large end of the eartip points to the microphone.

3 To position your headset correctly, first slide the stem of the headband so the headset fits comfortably.

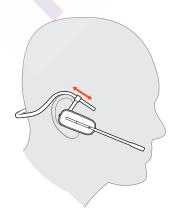

4 With a finger on the headset indicator light, push in until the microphone rests as close to your cheek as possible without touching.

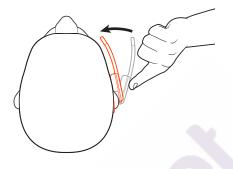

Charge Your Headset and Spare Battery

#### Charge your headset

Place the headset in the charge cradle. The headset charging LED flashes when charging the headset and turns off when the headset is fully charged. Charge for at least 20 minutes prior to the first use. A full charge takes 3 hours.

#### Charge spare battery

Charge spare battery, if applicable, by placing in the battery compartment of your charge stand or charge accessory and connecting to USB power source.

#### Replace battery during a call

You can replace your headset battery even during active calls.

- 1 While on a call, remove your headset battery. Your headset mutes.
- 2 Replace with a charged spare battery.
- 3 Ensure that the battery's Power switch is in the on position, revealing green color.
- 4 You hear "base connected" and "mute off" when the battery is replaced and you are reconnected to your call.

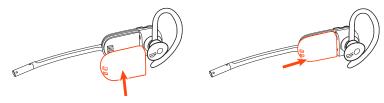

Talk timeWith a full charge, the headset provides up to 4.5 hours of continual talk time in wideband mode<br/>and up to 6.5 hours in narrowband mode. Changing batteries mid-conversation provides<br/>unlimited talk time.

Headset battery status

- Determine your headset battery status:
- Listen to the voice prompts after powering on the headset

#### plantronics.

- Hover over the Plantronics Hub system tray icon
- View in Plantronics Hub app

Replace rechargeable battery

Replace your rechargeable battery after 3 years or 300 charge cycles, whichever occurs first.

To ensure replacement batteries meet high quality standards and for optimal performance, use only Poly batteries.

### Connect to PC

- Your DECT<sup>™</sup> USB adapter comes pre-subscribed to your headset.
- 1 Turn on your headset and insert the DECT USB adapter into your laptop or PC.

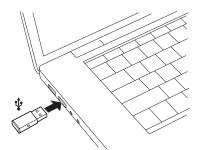

- 2 The USB adapter LED is solid red when inserted and then turns solid blue to indicate the headset is connected to the USB adapter. If you are wearing your headset you will hear "Base connected" to indicate the connection has been established. When on a call, the LED on the USB adapter flashes blue. When not on a call the LED is solid blue.
- 3 OPTIONAL Load Plantronics Hub for Windows and Mac by visiting poly.com/software. This will allow you to customize your headset behavior through advanced settings and options.

Subscribe USB adapter again

Typically, your DECT USB adapter is subscribed (connected) to your headset. In the event that your adapter is disconnected or bought separately, you will need to subscribe the adapter to your headset.

- 1 Insert the DECT USB adapter into your laptop or computer and wait for the LED to light up.
- 2 Put your headset in subscribe mode by holding Volume up for 4 seconds. Your headset LED lights up.
- <sup>3</sup> Put your DECT USB adapter into subscribe mode by double pressing the recessed subscription button with a pen or paperclip until the USB adapter flashes red and blue.

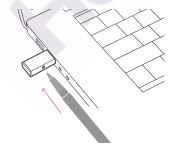

**NOTE** USB connection may vary but function is the same

4 Subscription is successful when you hear "pairing successful" and "base connected" and the DECT USB adapter LED is solid blue.

**NOTE** If the USB adapter LED goes solid red after flashing red and blue, the subscription attempt has failed and should be repeated.

#### **End Subscription**

If the USB adapter is in subscription mode and you want to stop the adapter from searching for a headset, press the recessed subscription button once with a pen or paperclip. The subscription light will be solid red for four seconds and then go to its previous state.

#### Disabling over-the-air subscription

The Savi system ships with the over-the-air headset subscription enabled. In a multi-shift environment, you may want to disable this mode of subscription.

Adjust the over-the-air subscription setting in Plantronics Hub Settings > Wireless.

#### Configure USB adapter

Your DECT USB adapter comes ready to take calls. If you want to listen to music, you will need to configure your DECT USB adapter.

#### Windows

- 1 To configure your DECT USB adapter to play music, go to **Start menu** > **Control Panel** > **Sound** > **Playback tab**. Select your headset and set it as the Default Device and click OK.
- 2 To pause music when you place or receive calls, go to Start menu > Control Panel > Sound > Communications tab and select the desired parameter. Mac
- 1 To configure the DECT USB adapter, go to **Apple menu** > **System Preferences** > **Sound**. On both the Input and Output tabs, select your headset.

### Load software

#### Plantronics Hub for Windows/Mac is an invaluable headset tool.

- 1 Download Plantronics Hub for Windows/Mac by visiting poly.com/software.
- 2 Using Plantronics Hub, manage your headset settings.
- Call control for softphones
- Change headset language
- Update firmware
- Turn features on/off

| Feature                                                                                                    | Plantronics Hub tab |
|----------------------------------------------------------------------------------------------------|---------------------|
| Answering Call Alert                                                                                                    | General             |
| Audio channel tone                                                                                                    |                     |
| Audio sensing                                                                                                    |                     |
| Close conversation limiting                                                                                                    |                     |
| Online indicator                                                                                                    |                     |
| Second incoming call                                                                                                    |                     |
| Mute on/off alerts                                                                                                    |                     |
| Mute reminder                                                                                                    |                     |
| Headset to PC radio link                                                                                                    |                     |
| Plantronics product improvement program                                                                                                    |                     |
| Software log level                                                                                                    |                     |
| Change language of voice prompts                                                                                                    | Language            |
| Brazilian Portugese, Cantonese, Danish, English (UK, US), French, German, Indonesian,<br>Italian, Japanese, Korean, Mandarin, Norwegian, Russian, Spanish, Swedish and Thai. |                     |
| PC ringtone                                                                                                    | Ringtone and Volume |
| Volume level tones                                                                                                    |                     |
| Wearing preference for volume control (stereo audio)                                                                                                    |                     |
| Ring location                                                                                                    |                     |
| Dial tone                                                                                                    | Softphones          |
| Target softphone                                                                                                    |                     |
| Media player action on incoming call                                                                                                    |                     |
| Softphones and media players (PLT enabled)                                                                                                    |                     |
| Software settings (Aware for Microsoft)                                                                                                    | Sensors and Presenc |
| Audio quality                                                                                                    | Wireless            |
| Over-the-air subscription                                                                                                    |                     |
| Range                                                                                                    |                     |
| Anti-startle                                                                                                    | Advanced            |
| Noise exposure                                                                                                    |                     |
| Hours on phone per day                                                                                                    |                     |

#### Plantronics Hub configurable settings

### The basics

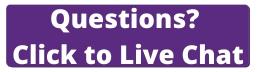

| Headset Basics           | 1 2                                                             | 3 4 5 6 7                                                                                                    | 8                                            |                                                                                                    |
|--------------------------|-----------------------------------------------------------------|----------------------------------------------------------------------------------------------------|----------------------------------------------|----------------------------------------------------------------------------------------------------|
|                          | 1 Ea                                                            | arloop                                                                                                    |                                              | 5 Call button/Press to interact with Microsoft<br>Teams (app required)                                                     |
|                          | <b>2</b> Ea                                                     | artip                                                                                                    |                                              | 6 Battery                                                                                                    |
|                          |                                                                 | ute button                                                                                                    |                                              | 7 Headset LED                                                                                                    |
|                          | <b>4</b> Vo                                                     | olume button                                                                                                    |                                              | 8 Microphone                                                                                                    |
| Power on/off             | To turr                                                         | n on the headset, slide th                                                                                                    | ne Power <sup>()</sup> button to             | reveal green.                                                                                                    |
| Make, answer, end calls  |                                                                 |                                                                                                    |                                              |                                                                                                    |
|                          | Make a                                                          | a call                                                                                                    |                                              |                                                                                                    |
|                          | Dial fro                                                        | om your softphone.                                                                                                    |                                              |                                                                                                    |
|                          | Ancura                                                          | r or end a call                                                                                                    |                                              |                                                                                                    |
|                          |                                                                 | e Call 📞 button.                                                                                                    |                                              |                                                                                                    |
|                          | Tup th                                                          |                                                                                                    |                                              |                                                                                                    |
|                          | Answe                                                           | r a second call                                                                                                    |                                              |                                                                                                    |
|                          |                                                                 |                                                                                                    |                                              | seconds to answer the second call.                                                                                         |
|                          | This wi                                                         | II place the first call on h                                                                                                    | nold.                                        |                                                                                                    |
|                          | 2 To swit                                                       | tch between the calls, pr                                                                                                    | ess the headset Call                         | button for 2 seconds.                                                                                                    |
| Adjust volume            | Fine-tune your headset volume by adjusting the volume controls. |                                                                                                    |                                              | lume controls.                                                                                                    |
|                          | Adjust                                                          | headset microphone vol                                                                                                    | lume (softphone)                             |                                                                                                    |
|                          |                                                                 |                                                                                                    |                                              | ume and PC sound volume accordingly.                                                                                       |
| Mute                     | -                                                               | During a call, tap the headset mute button. Tap again to unmute. When mute is on, the LED is solid red. Modify your mute settings in Plantronics Hub for Windows/Mac. |                                              |                                                                                                    |
| Interact with Microsoft  | For Mid                                                         | crosoft Teams, tap the h                                                                                                    | eadset's Call 🔪 butto                        | n to interact (application required).                                                                                      |
| softphone                |                                                                 |                                                                                                    |                                              | s Call 💊 button for 2 seconds to interact                                                                                  |
|                          |                                                                 | ation required).                                                                                                    |                                              |                                                                                                    |
|                          |                                                                 | ur target phone by going<br>s > Target Softphone                                                                                                    | to Plantronics Hub f                         | or Windows/Mac > <b>Softphones</b> > <b>Software</b>                                                                       |
| Set up a conference call | You ca                                                          | n set up a conference ca                                                                                                    | II with 3 additional h                       | eadsets.                                                                                                    |
|                          | Join Sa                                                         | vi headsets manually                                                                                                    |                                              |                                                                                                    |
|                          |                                                                 | on a call, press the USB a<br>apter subscription LED f                                                                                                    |                                              | bscription button with a pen or paper clip.                                                                                |
|                          | 1 Hold th                                                       | ne guest headset's Volum                                                                                                    | ne up until the heads                        | et LED turns on.                                                                                                    |
|                          | 1 The pri<br>primar                                             | mary user will hear a rec<br>y user's headset Call but                                                                                                    | quest "Conference re<br>ton. Both users hear | quested." To accept the request, press the<br>"Conference accepted." View conference call<br>tions > Conferenced headsets. |

#### plantronics.

Exit a conference call

1 Guest headsets can remain as guests through multiple calls. To remove a guest headset, either press the guest headset's Call button or dock the primary user's headset in the charge cradle.

### **More Features**

# Questions? Click to Live Chat

| Change voice prompt<br>language                                                                              | To change the voice prompt language on your headset, open Plantronics Hub and go to <b>Settings</b> ><br>Language<br>You can choose from: Cantonese, Danish, English (UK, US), French, German, Indonesian, Italian,<br>Japanese, Korean, Mandarin, Norwegian, Russian, Spanish, Swedish and Thai. |                                                                                                    |  |  |
|----------------------------------------------------------------------------------------------------|----------------------------------------------------------------------------------------------------|----------------------------------------------------------------------------------------------------|--|--|
| Optimize audio quality                                                                                       | There are 2 audio modes: v                                                                                                    | wideband (conversation) and narrowband.                                                                                                    |  |  |
|                                                                                                    | , , ,                                                                                                    | ality for your activity, with the system idle, press the headset Mute<br>headset cycles through the modes with each 4 second press. Also<br>i Hub. |  |  |
| Limit office noise You can limit the amount of nearby conversation that                                      |                                                                                                    | of nearby conversation that is transmitted during your calls.                                                                                      |  |  |
|                                                                                                    | Open Plantronics Hub. Go to <b>Settings</b> > General > Close Conversation Limiting. Changes take effect with the next call. The default is Standard mode which is optimized for most environments.                                                                                               |                                                                                                    |  |  |
| Set the range Changing the range can help with PC audio quality, improve user density or restrict rar users. |                                                                                                    |                                                                                                    |  |  |
|                                                                                                    | You can adjust the range setting in Plantronics Hub <b>Settings &gt; Wireless &gt; Range</b> .                                                                                                    |                                                                                                    |  |  |
|                                                                                                    | Setting                                                                                                    | Range                                                                                                    |  |  |
|                                                                                                    | High (Default)                                                                                                    | up to 300 ft.                                                                                                    |  |  |
|                                                                                                    | Medium                                                                                                    | up to 150 ft.                                                                                                    |  |  |
|                                                                                                    | Low                                                                                                    | up to 50 ft.                                                                                                    |  |  |
|                                                                                                    |                                                                                                    |                                                                                                    |  |  |

# Troubleshooting

# Questions? Click to Live Chat

| н | 00 | Ы | C | 0 | t. |
|---|----|---|---|---|----|
|   | ea | u | 2 | e | L  |

Softphone

| My headset is unstable.                                                           | When you wear the headset, the microphone should rest as close<br>to your cheek as possible without touching. The microphone can<br>be adjusted inward by the pivoting earpiece to optimize the<br>position of the headset. See Position Your Headset. |
|-----------------------------------------------------------------------------------|----------------------------------------------------------------------------------------------------|
| Talk time performance is<br>significantly degraded even after a<br>full recharge. | Battery is wearing out. Contact us at poly.com/support.                                                                                                    |
| When should I replace my rechargeable battery?                                    | Replace your rechargeable battery after 3 years or 300 charge cycles, whichever occurs first.                                                                                                    |
| I can't hear anything in the headset.                                             | Ensure your headset is powered on.                                                                                                    |
|                                                                                   | Press the headset Call button.                                                                                                    |
|                                                                                   | Make sure your headset is charged.                                                                                                    |
|                                                                                   | Fine tune the listening volume.                                                                                                    |
|                                                                                   | Ensure that your headset is the default sound device by going to your Sound Control Panel (Windows) or your Sound System Preferences (Mac).                                                                                                    |
|                                                                                   | Make sure your headset is subscribed to the USB adapter. See Subscribe USB adapter again.                                                                                                    |
|                                                                                   | 6                                                                                                    |
| When I dial from my softphone                                                     | Ensure your headset is powered on.                                                                                                    |
| application, nothing happens.                                                     | Press the headset Call button.                                                                                                    |
|                                                                                   | Make sure your headset is charged.                                                                                                    |
|                                                                                   | Fine tune the listening volume.                                                                                                    |
|                                                                                   | Ensure that your headset is the default sound device by going to your Sound Control Panel (Windows) or your Sound System Preferences (Mac).                                                                                                    |
|                                                                                   | Make sure your headset is subscribed to the USB adapter. See Subscribe USB adapter again.                                                                                                    |
|                                                                                   | Ensure that the Plantronics Hub software is installed. To download visit plantronics.com/software.                                                                                                    |
|                                                                                   | Ensure that you are using a compatible softphone application. For<br>a list of compatible softphones, visit plantronics.com/software.                                                                                                    |
|                                                                                   | If the Plantronics software is not installed and you do not have a compatible softphone, you must first press the headset Call butto and then use the softphone interface to place/answer/end calls.                                                   |
|                                                                                   | Restart your computer.                                                                                                    |
| How do I interact with Microsoft<br>Teams or Skype for Business?                  | <ul> <li>For Microsoft Teams, tap the Call S button to interact (Teams app<br/>required).</li> </ul>                                                                                                    |
|                                                                                   | <ul> <li>For Skype for Business, press and hold the Call Sutton for 2<br/>seconds to interact (Skype for Business app required).</li> </ul>                                                                                                    |
|                                                                                   | <ul> <li>Set your target phone by going to Plantronics Hub for<br/>Windows/Mac &gt; Softphones &gt; Software Settings &gt; Target<br/>Softphone</li> </ul>                                                                                             |

| <ul> <li>doesn't go to Teams notifications</li> <li>will not launch Cortana</li> <li>Speaking and/or listening volume is<br/>too low or too high.</li> <li>Adjust headset listening volume.<br/>Adjust listening/speaking volumes in the computer's sound control<br/>panel/system preferences.<br/>Adjust listening/speaking volumes in the softphone application.</li> <li>The sound is distorted or I hear an<br/>echo in the headset.</li> <li>Reduce speaking and/or listening volume on the computer using<br/>your softphone application.<br/>Point microphone towards your chin.<br/>If the distortion is still present, lower the volume on the headset.</li> <li>I can no longer hear any audio<br/>through my PC Speakers.</li> <li>No audio connection to PC.</li> <li>Unplug USB adapter and then reconnect it.<br/>Quit and then re-start your PC or softphone application.</li> </ul>                                                                                                    | Does my Microsoft Teams-enabled<br>headset work with other<br>softphones? | <ul> <li>Yes, while your headset is optimized for Microsoft Teams, it can be configured to use with other supported softphones. Set your target phone by going to Plantronics Hub for Windows/Mac &gt; Softphones &gt; Software Settings &gt; Target Softphone</li> <li>When you configure another softphone, the Call button:</li> <li>doesn't interact with Teams</li> </ul> |
|----------------------------------------------------------------------------------------------------|---------------------------------------------------------------------------|----------------------------------------------------------------------------------------------------|
| Speaking and/or listening volume is<br>too low or too high.Adjust headset listening volume.<br>Adjust listening/speaking volumes in the computer's sound control<br>panel/system preferences.<br>Adjust listening/speaking volumes in the softphone application.The sound is distorted or I hear an<br>echo in the headset.Reduce speaking and/or listening volume on the computer using<br>your softphone application.<br>Point microphone towards your chin.<br>If the distortion is still present, lower the volume on the headset.I can no longer hear any audio<br>through my PC Speakers.Change the default sound device by going to your Sound Control<br>Panel (Windows) or your Sound System Preferences (Mac) and<br>selecting your PC speakers or internal speakers.No audio connection to PC.Unplug USB adapter and then reconnect it.                                                                                                    |                                                                           | <ul> <li>doesn't go to Teams notifications</li> </ul>                                                                                                    |
| too low or too high.Adjust listening/speaking volumes in the computer's sound control<br>panel/system preferences.<br>Adjust listening/speaking volumes in the softphone application.The sound is distorted or I hear an<br>echo in the headset.Reduce speaking and/or listening volume on the computer using<br>                                                                                                    |                                                                           | will not launch Cortana                                                                                                    |
| Adjust listening/speaking volumes in the computer's sound control<br>panel/system preferences.<br>Adjust listening/speaking volumes in the softphone application.The sound is distorted or I hear an<br>echo in the headset.Reduce speaking and/or listening volume on the computer using<br>your softphone application.<br>Point microphone towards your chin.<br>If the distortion is still present, lower the volume on the headset.I can no longer hear any audio<br>through my PC Speakers.Change the default sound device by going to your Sound Control<br>Panel (Windows) or your Sound System Preferences (Mac) and<br>selecting your PC speakers or internal speakers.No audio connection to PC.Unplug USB adapter and then reconnect it.                                                                                                    |                                                                           | Adjust headset listening volume.                                                                                                    |
| The sound is distorted or I hear an<br>echo in the headset.Reduce speaking and/or listening volume on the computer using<br>your softphone application.<br>Point microphone towards your chin.<br>If the distortion is still present, lower the volume on the headset.I can no longer hear any audio<br>through my PC Speakers.Change the default sound device by going to your Sound Control<br>Panel (Windows) or your Sound System Preferences (Mac) and<br>selecting your PC speakers or internal speakers.No audio connection to PC.Unplug USB adapter and then reconnect it.                                                                                                    |                                                                           |                                                                                                    |
| Incomposition of the end of the end |                                                                           | Adjust listening/speaking volumes in the softphone application.                                                                                                    |
| If the distortion is still present, lower the volume on the headset.         I can no longer hear any audio through my PC Speakers.         Change the default sound device by going to your Sound Control Panel (Windows) or your Sound System Preferences (Mac) and selecting your PC speakers or internal speakers.         No audio connection to PC.       Unplug USB adapter and then reconnect it.                                                                                                    |                                                                           |                                                                                                    |
| I can no longer hear any audio<br>through my PC Speakers.Change the default sound device by going to your Sound Control<br>Panel (Windows) or your Sound System Preferences (Mac) and<br>selecting your PC speakers or internal speakers.No audio connection to PC.Unplug USB adapter and then reconnect it.                                                                                                    |                                                                           | Point microphone towards your chin.                                                                                                    |
| through my PC Speakers.       Panel (Windows) or your Sound System Preferences (Mac) and selecting your PC speakers or internal speakers.         No audio connection to PC.       Unplug USB adapter and then reconnect it.                                                                                                    |                                                                           | If the distortion is still present, lower the volume on the headset.                                                                                                    |
| chiping OSD adapter and then reconnect it.                                                                                                    | 3 ,                                                                       | Panel (Windows) or your Sound System Preferences (Mac) and                                                                                                    |
| Quit and then re-start your PC or softphone application.                                                                                                    | No audio connection to PC.                                                | Unplug USB adapter and then reconnect it.                                                                                                    |
|                                                                                                    |                                                                           | Quit and then re-start your PC or softphone application.                                                                                                    |

### Support

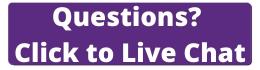

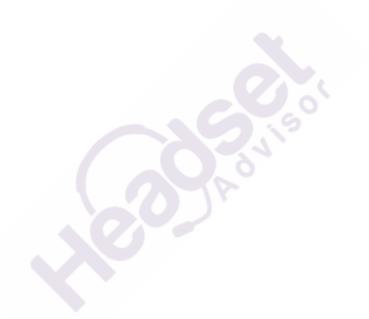

#### **NEED MORE HELP?**

#### poly.com/support

Plantronics, Inc.Plantronics B.V.345 Encinal StreetScorpius 171Santa Cruz, CA 950602132 LR HoofddorpUnited StatesNetherlands

© 2021 Plantronics, Inc. All rights reserved. Poly, the propeller design, and the Poly logo are trademarks of Plantronics, Inc. Bluetooth is a registered trademark of Bluetooth SIG, Inc. and any use by Plantronics, Inc. is under license. All other trademarks are the property of their respective owners. Manufactured by Plantronics, Inc.

216829-06 02.21